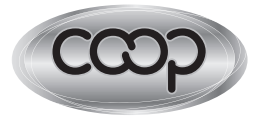

Más confiable y más accesible.

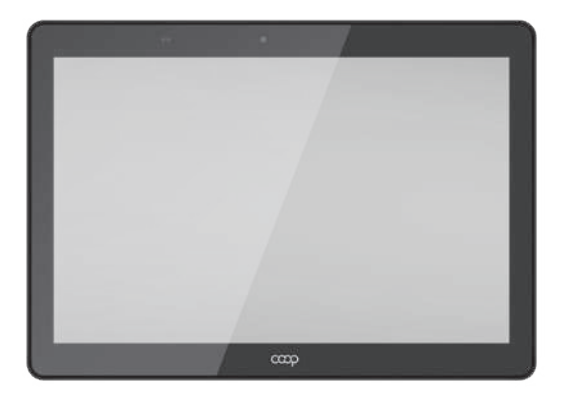

# MANUAL DE USUARIO

**TABLET**<br>MARTE

## **ÍNDICE**

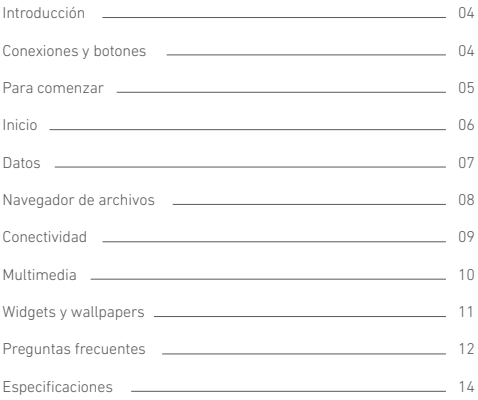

### **INTRODUCCIÓN**

COOP Marte es un dispositivo de internet portátil que te brinda una increíble experiencia para navegar en Internet, permitiéndote comunicarte con otras personas, disfrutar de tus aplicaciones preferidas, y acceder a información en cualquier lugar y a cualquier hora.

Esta es la última generación de un equipo compacto, potente y portátil que combina grandes características y prestaciones en un cómodo formato, ideal para tu rutina diaria.

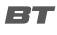

**Transmisión de Datos** Compatible con dispositivos Bluetooth®.

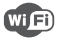

**Conexión Wi-Fi** Conexión inalámbrica Wi-Fi.

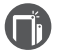

**Dual camera** 0.3/2.0mp para capturar fotos y grabar videos.

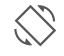

### **Sensor G**

Rotación de la interfaz de pantalla automáticamente cuando se rota el equipo.

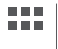

#### **Aplicaciones**

Compatible con la mayoría de las aplicaciones de terceros más populares (third-party applications).

### **CONEXIONES Y BOTONES**

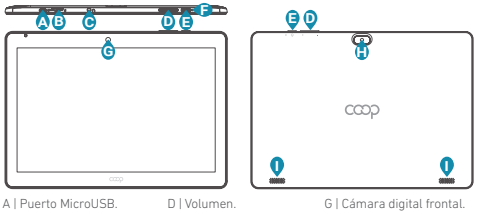

- B | Slot MicroSD.
- C | Entrada de auriculares.
- E | Botón encendido.
	- F | Orificio de Reseteado.
- 
- H | Cámara digital trasera.
- I | Puerto MicroUSB.

### **PARA COMENZAR**

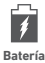

La tablet COOP Marte posee batería interna recargable. Cuando el nivel de batería sea bajo, simplemente cargá el equipo. Conectá la tablet al tomacorriente, conectando el cargador (opcional) en el puerto MicroUSB de la tablet. La carga de batería se completará en 5 horas.

#### **IMPORTANTE:**

Cargá tu equipo durante 12 horas continuas antes del primer uso para asegurar el máximo rendimiento. La tablet tiene que cargarse utilizando el adaptador AC (opcional). **La unidad no se cargará conectada al puerto USB de la computadora, debido a que la corriente que la PC entrega no es suficiente.**

#### **NOTA:**

**A.** Podés operar el equipo mientras se está cargando aunque para extender la vida útil de la misma, se recomienda no utilizarlo mientras se está cargando.

**B.** Se recomienda realizar una carga completa de batería antes de utilizar la tablet por primera vez.

**C.** Para una máxima prestación, las baterías de ion-litio necesitan ser utilizadas con frecuencia. Si no usas el equipo frecuentemente, asegurate de recargar la batería al menos una vez al mes.

#### **Cuatro movimientos es todo lo que necesita para utilizar tu tablet:**

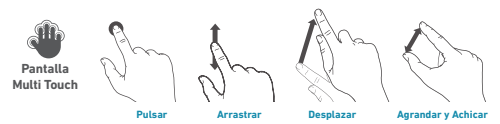

Para prender el equipo, mantené presionado el botón de Encendido ("Power") en la tablet, hasta que la pantalla encienda. Esto puede demorar unos instantes, por favor aguardá.

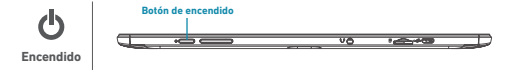

Para apagar el equipo, mantené presionado el botón de encendidov hasta que aparezca la opción de "Apagar"; pulsá la opción "Apagar" y luego "OK".

### **INICIO**

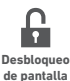

La pantalla se va a bloquear automáticamente cuando la tablet no se use por un tiempo prolongado. Para desbloquearla, vas a tener que deslizar tu dedo sobre la pantalla, de abajo hacia arriba.

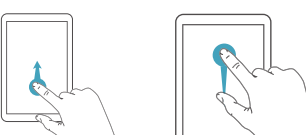

**Deslizá tu dedo de abajo hacia arriba para desbloquear la pantalla**

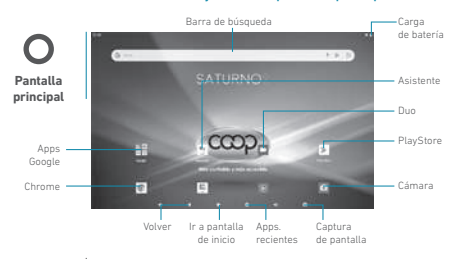

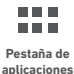

COOP Marte tiene varias aplicaciones y programas preinstalados. Presioná la pestaña de Aplicaciones para verlas en pantalla.

Mantené presionado un ícono para poder agregarlo como acceso directo en el escritorio.

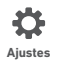

Presioná el ícono de Ajustes de la Pantalla de Inicio para abrir el menú de ajustes y realizar los cambios que necesites.

### **DATOS**

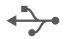

**Transferencia de archivos**

Antes de leer o reproducir archivos, asegurate que la memoria interna o externa de tu tablet COOP Marte tenga archivos cargados.

Si no los tiene, transferí archivos desde tu computadora a tu tablet COOP Marte.

**1.** Conectá tu tablet a una computadora utilizando el cable USB incluido. En tu computadora van a aparecer dos discos externos. Uno representa la memoria interna de tu tablet y el otro representa la memoria externa ingresada (Tarjeta MicroSD).

**2.** Una vez establecida la conexión, encendé el dispositivo de almacenamiento USB.

**3.** Seleccioná en cuál de las memorias desea transferir los archivos, y copiá los archivos de tu PC en una de ellas.

#### **NOTA:**

Las aplicaciones preinstaladas y el sistema operativo Android OS 10 ocupan aproximadamente 3GB de la capacidad de la memoria interna de tu tablet, por lo que vas a ver una diferencia entre el espacio de memoria disponible.

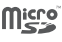

**Tarjeta Micro SD** Además de la memoria interna, la tablet COOP Marte tiene una ranura para tarjetas de memoria. Insertá ahí tu tarjeta Micro SD para expandir la capacidad de la memoria. Para acceder a la memoria, ingresá en el modo Explorador y seleccioná el directorio "MicroSD".

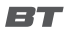

**Transmisión de datos**

Este equipo es compatible con la función de transmisión de datos Bluetooth®, que permite transferir archivos desde o hacia otros equipos con conexión Bluetooth® de manera inalámbrica.

### Para transferir los archivos mediante conexión Bluetooth<sup>\*</sup>:

1. Active la opción Bluetooth® del equipo al que quieras transferir el archivo, para que el dispositivo pueda ser encontrado por tu tablet.

2. Activá la función Bluetooth® de tu tablet en la opción de Ajustes. La tablet va a comenzar la búqueda de equipos con conexión Bluetooth® cercanos y los mostrará en una lista.

**3.** Presioná en el nombre del dispositivo para poder enlazarlo. Seguí las instrucciones.

**4.** Una vez que los dos equipos se enlazaron, ingresá al buscador de archivos, mantené presionado el archivo a transferir y va a aparecer un menú. Seleccioná la opción Enviar desde este menú y luego presioná el nombre del equipo al que quieras transferir el archivo.

### **NAVEGADOR DE ARCHIVOS**

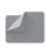

Vas a poder navegar por el sistema de archivos usando la aplicación Files. Vas a poder ver, compartir, renombrar o eliminar los archivos no deseados. Seleccioná de uno a **Files** múltiples archivos.

**1.** Abrí la aplicación Files desde el menú de aplicaciones de tu tablet.

**2.** En la pantalla principal de Files, presioná el botón "Explorar" que se encuentra en la parte inferior de la pantalla.

**3.** Una vez que ingreses a la sección de archivos vas a ver un listado categorías de documentos, ya sean descargas, imágenes, videos, etc. Presioná la categoría de la cual quieras ver archivos.

**4.** Al ingresar a una de las categorías antes mencionadas, vas a poder ver los archivos disponibles. Presionalos si querés visualizarlos.

**5.** Vas a poder seleccionar un archivo manteniendo presionado el mismo por un instante. Una vez que hayas seleccionado uno, vas a poder seleccionar otros con solo pulsarlos. Vas a poder compartir tus archivos seleccionados presionando  $<$ o borrarlos presionando **.**.

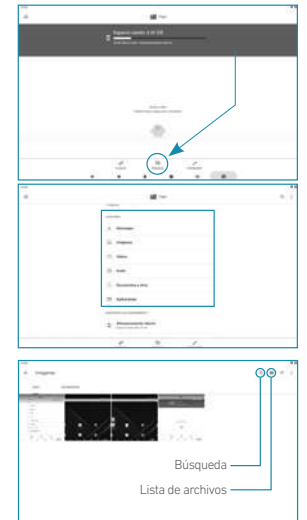

### **CONECTIVIDAD**

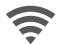

**Conexión a internet** Tu tablet COOP Marte tiene tecnología Wi-Fi interna, para que puedas acceder a Internet mediante la red inalámbrica. Para que la configuración Wi-Fi funcione, tenés que encontrarte en una zona Wi-Fi (zona de Internet inalámbrica). Cada vez que tu tablet COOP Marte se encuentre en el rango de una zona de conexión a Internet en la que ya se ha configurado previamente, va a internar conectarse automáticamente.

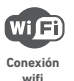

1. Presioná el ícono de Ajustes 10

**2.** Seleccioná "Wi-Fi" y deslizá el switch en pantalla a la posición Encendido para activar el Wi-Fi.

**3.** El equipo va a hacer una búsqueda automática de todas las redes Wi-Fi disponibles y las mostrará en el panel derecho. La lista de redes disponibles muestra todas las conexiones inalámbricas que se encuentren en el rango de alcance de tu tablet.

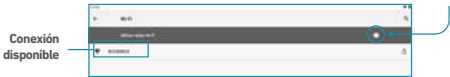

**4.** Seleccioná una red de la lista y presioná "Conectar" para conectarte a la misma. Algunas redes pueden estar aseguradas por una contraseña; ingresá la contraseña para acceder a la misma antes de conectarte.

Si la conexión es exitosa, el mensaje "Conectado a…. (Nombre de la conexión Wi-Fi) aparecerá debajo de los Ajustes de Wi-Fi.

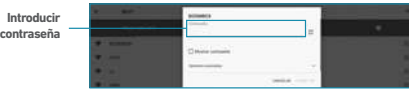

#### **NOTA:**

**1.** La lista de las conexiones disponibles se actualiza constantemente.

**2.** Cuando la conexión Wi-Fi esté activada, el dispositivo se conectará automáticamente a las redes configuradas (cuando se encuentren en el rango).

### **MULTIMEDIA**

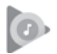

**Google Play Music**

Una vez ejecutada la aplicación, presioná para desplegar el menú lateral o deslizá tu dedo desde el margen izquierdo de la pantalla hacia el centro de la misma. Seleccioná "Escuchar ahora" para después poder elegir el disco y el tema que quieras escuchar. La aplicación buscará aquellos archivos de audio que hayas incoporado a la tablet, mediante el cable USB, y también vas a poder escuchar temas online utilizando los servicios que brinda la aplicación.

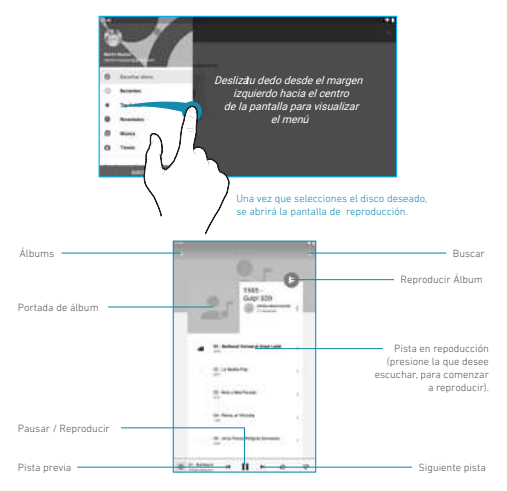

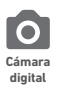

Para tomar fotografías presioná el ícono ...

Para comenzar una videograbación presioná el ícono **Valen**te v cuando quieras dar por finalizada la misma nuevamente dicho ícono.

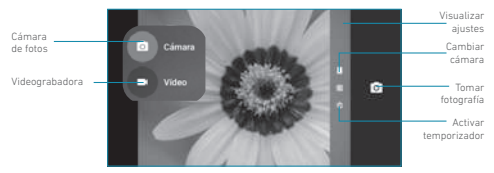

Vas a poder previsualizar el video o la imagen presionando y deslizando el dedo desde el margen derecho hacia el centro de la pantalla.

### **WIDGETS Y WALLPAPERS**

En el escritorio de tu tablet, mantené presionado el fondo por un instante hasta que se visualicen los siguientes íconos. Acá vas a poder seleccionar el fondo de pantalla que quieras o también agregar widgets (como por ejemplo, un calendario) a tu escritorio, tal como se muestra a continuación:

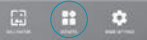

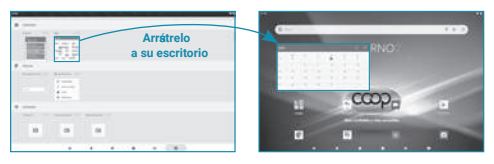

### **PREGUNTAS FRECUENTES**

#### **01. La primera vez que enciende la Tablet tarda mucho en hacerlo.**

- Esto es normal, durante el primer proceso de encendido, la tablet debe ejecutar pre-instalación de aplicaciones, por lo que el arranque puede tomar de 2 a 5 minutos. Los inicios posteriores tomarán un tiempo considerablemente menor.

#### **02. La Tablet no puede conectarse a una red Wi-Fi**

- Asegurate que el Router Wi-Fi esté funcionando correctamente. Si no es así, reiniciá el Router.
- Es importante que la Tablet se encuentre dentro del rango de señal del Router Wifi y no existan obstáculos como paredes que interfieran con la calidad de la misma.
- Verificá el nombre de la red y la contraseña para establecer la conexión.

#### **03. La temperatura de la Tablet es muy alta.**

- Cuando se utilizan aplicaciones por un largo período de tiempo, se está cargando su batería con la fuente AC o cuando el brillo de la pantalla es muy elevado, el calentamiento de la Tablet es normal.

Con el cerrado de algunas aplicaciones, el uso sin carga simultánea, o reduciendo el brillo este efecto debería disminuir.

#### **04. No puedo registrar mi correo electrónico en el dispositivo.**

- Verificá tu conexión a internet. Volvé al problema número 2.
- Asegurate que estás colocando la dirección de correo correcta y la configuración de conexión adecuada.

#### **05. El sistema se comporta de manera extraña.**

- Cuando se instalen aplicaciones de terceros, en ocaciones puede causar problemas de estabilidad en el sistema. Si la misma no responde presioná el botón de reseteo (ubicado al lado del botón de encendido) para reiniciar la tablet.

#### **06. La página web no abre.**

- Mantené una distancia adecuada entre la Tablet y el Router Wi-Fi.
- Reiniciá el Router Wifi y reiniciá el Wifi desde la configuración de la Tablet e intentá de nuevo.

### **07. La tablet está muy lenta.**

- Al usar varias aplicaciones a la vez, es totalmente normal. Por favor cerrá las aplicaciones que no uses en el administrador de tareas, o desinstalá aplicaciones que no uses para liberar espacio en la memoria.

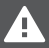

- 01. No sometas al equipo a fuertes impactos, ni lo deje caer desde una altura considerada.
- 02. No uses el equipo en situaciones de temperatura extrema, tanto frío como calor, ni lo expongas a luz de sol directa.
- 03. No utilices auriculares con sonido muy alto, ya que puede causar pédida de sen see suures<br>ad auditiva
- 04. Evitártilizar el equipo en lugares donde haya campo magnico.
- 05. Mantenéel equipo alejado de líquidos. Si llegara a ingresar líquido en el equipo,<br>apagalo inmediatamente y limpialo cuidadosamente.
- 06. No utilices soluciones químicas para limpiar el equipo, ya que estas pueden gene rar corrosión. Para evitar esto, limpialo con un paño húmedo.
- 07. COOP no se hace responsable por dañs o pédida de datos causados por mal funcionamiento, reparació del equipo, o descarga de baterá.
- 08. No intentes desarmar, reparar o modificar el producto. Esto invalidará la garantía.<br>Contactá lservicio ténico COOP autorizado má cercano.
- 09. Cuando no vayas a utilizar el equipo por un peródo largo de tiempo, por favor cargáa baterá al menos una vez al mes para extender su vida til.
- 10. Cuando el equipo esté siendo formateado o mientras se esté transfiriendo un ar-chivo, no interrumpas la conexión. Si la conexión se interrumpe, los datos pueden dañarse o perderse.
- 11. Por favor, cargáa baterá en caso de: a) El cono de nivel de baterá muestra una baterá vacá (^). b) El equipo se apaga automácamente repetidamente cuando<br>se reinicia. c) El equipo no responde cuando se presionan las teclas, a pesar de<br>que las mismas se encuentren desbloqueadas.<br>12. No colocar elemento
- 
- 13. Este manual puede diferir del actual sistema operativo del equipo, ya que este está
- sujeto a cambios y/o actualizaciones sin notificación previa. 14. Para prevenir daños causados por un shock de estática, nunca utilices el equipo en condiciones de clima o ambiente muy seco.
- 
- 15. Desecha la batería de manera correcta, no la arrojes directamente a la basura. 16. Usael equipo únicamente con los accesorios incluidos en el pack. El uso de acce -
- sorios no recomendados invalidará la garantía. 17. Lee atentamente las especificaciones de seguridad eléctrica en el adaptador an-tes de conectar u operar el equipo.
- 18. En caso de tener que reemplazar la baterá, contactá l Servicio Ténico COOP, ya que hay riesgo de explosió si la misma se cambia de manera incorrecta.
- 19. No uses el producto con el cargador enchufado porque podrá llegar a dañr el conector a causa de tirone.<br>conector a causa de tirone
- 20. Si usas el producto hasta agotar completamente la batería, vas a tener que cargar el producto por al menos 1 hora antes de volver a utilizarlo.

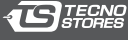

Service Oficial

André Lamas 1446 C1416BYH - C.A.B.A. - ARGENTINA www.tecnostores.com.ar/garantia

### **ESPECIFICACIONES**

Sistema operativo: Android 10 GO

CPU: QUAD-CORE Allwinner A100 A53 1.5–1.7GHz

Pantalla LCD 10'' IPS - Panel touch

Resolución 1280x800px

Memoria RAM: 2GB DDR3

Memoria Flash: 32 GB

Cámara dorsal de 2.0 mp

Cámara frontal de 0.3 mp

Batería recargable de 5000 mAh

Conexión Bluetooth

Conexión WiFi

Slot TF (expandible en hasta 32GB)

Puerto de carga Micro USB

Parlante incorporado

Google, Android, Google Play y otras marcas son marcas de Google LLC. El robot de Android se ha reproducido o modificado a partir de un trabajo creado y compartido por Google, y se utiliza de acuerdo con las condiciones descritas en la Licencia de Atribució de Creative Commons 3.0.

Fabricado por ACEGAME S.A. - André Lamas 1446 C.A.B.A. República Argentina - CUIT 33-68851288-9 Para Cooperativa Obrera Ltda. de Consumo y Vivienda Paraguay 445 - Bahía Blanca - Pcia. de Buenos Aires República Argentina. - CUIT 30-52570593-1 Garantiza TECNOSTORES S.A. - www.tecnostores.com.ar Hecho en China.

> 0 800 333 3443 2914 06 2914 holacooperativa@cooperativaobrera.coop

### cooperativaobrera.coop

**ENCONTRANOS TAMBIÉN EN:** A/LaCoopeAr A/CooperativaObrera

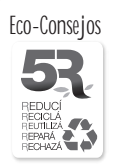

**Eco-Consejos** No tires este envase y el manual a la basura, llevalos al Punto Limpio de Reciclado de tu localidad, ya que se pueden Reciclar y Reutilizar.

> Te sugerimos que, si alguna vez decidís no utilizar más o tirar la Tablet Coop y aú funciona, la dones a una persona, familia o entidad social que la necesite, ya que seguramente le continuará dando uso.

Cuando la Tablet Coop no funcione má y no tenga arreglo, llevala al Punto Lim pio de Reciclado de tu localidad, ya que muchos de sus componentes se pueden Reciclar y Reutilizar.